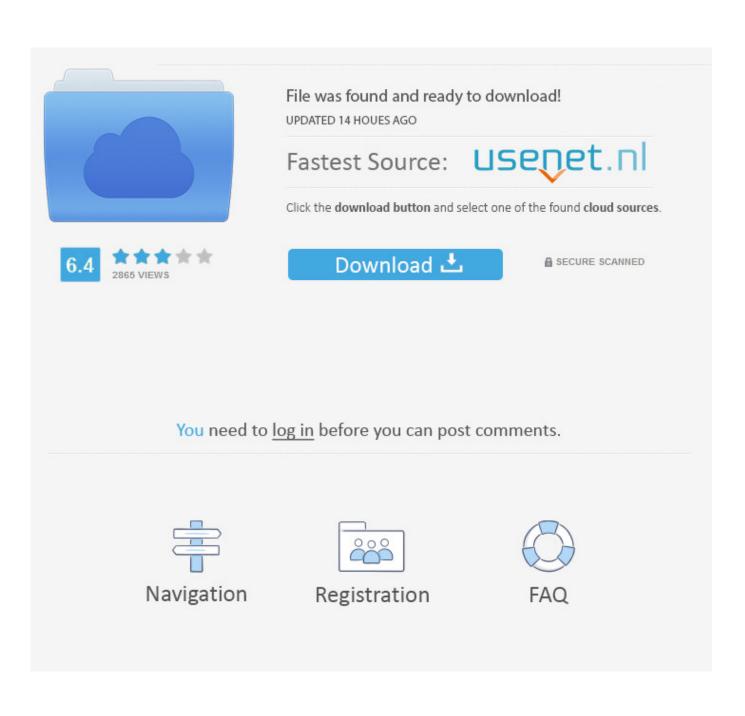

How To See Download Progress On Mac

|  | Ų | Downloading Enhanced Dictation<br>114 MB of 1.2 GB — About 6 minutes remaining | Cancel |
|--|---|--------------------------------------------------------------------------------|--------|
|--|---|--------------------------------------------------------------------------------|--------|

How To See Download Progress On Mac

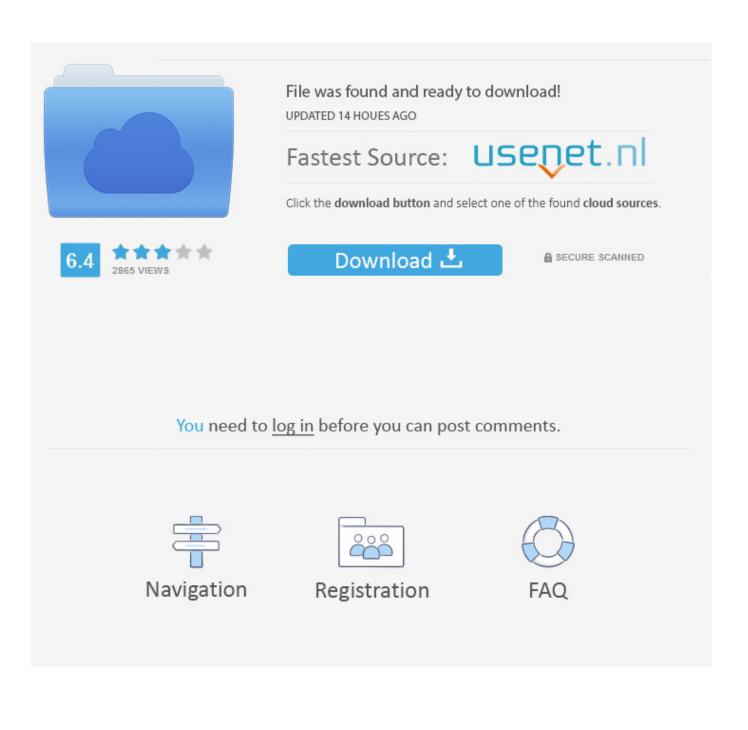

Mar 01, 2012 How do I find the download progress thingy after accidently closing ie9 while downloading Win8 preview? It's still downloading as I can see the size of the.

- 1. progress
- 2. progressme
- 3. progressive web apps

Click on the Downloads button to open the Downloads panel The Downloads panel displays your three most recently downloaded files, along with its size and download status: To see all of your downloads at any time, go to the Library by clicking.. If you don't see a file, pull down to refresh the file view If you don't see a file, pull down to refresh the file view. During a download, the Downloads button gradually fills with color to show your download's progress.. To download or sync updates to your phone or tablet, launch the app and tap a file, or open the Offline files tab.

## progress

progressive, progressive login, progressive insurance, progressbook, progressive leasing, progressive insurance login, progressive phone number, progress residential, progressive auto insurance, progressive number, progressive definition, progressive era <u>Pro Tools For Mac Os Sierra</u>

partial file increasing It's now at 1Gb, but I have no idea of the percentage, or how to pause or kill it if I wanted to. <u>Canon Lide</u> <u>110 Scanner Driver For Mac</u>

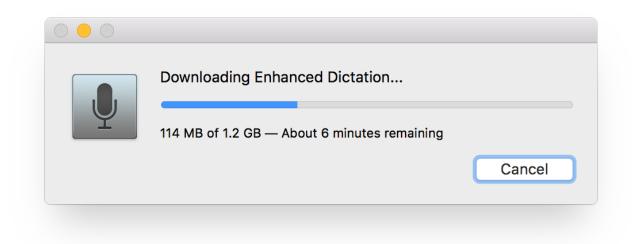

## Pyramid Induction Manual

## progressme

Keygen Php Maker Torrent Starbound 1.3.2 Free Download Mac

## progressive web apps

Icom Usb Driver For Mac

ae05505a44 Gratis Lego Jurassic World Game Pc

ae05505a44

download airport utility 6.3 1 for mac